# Intro to R Markdown

### 2023-08-29

#### **R Markdown**

This is an R Markdown document. Markdown is a simple formatting syntax for authoring HTML, PDF, and MS Word documents. For more details on using R Markdown see [https://rmarkdown.rstudio.com/lesson-1.html.](https://rmarkdown.rstudio.com/lesson-1.html) For a quick reference, see the [R Markdown Cheat Sheet.](https://github.com/rstudio/cheatsheets/blob/main/rmarkdown.pdf)

When you click the **Knit** button a document will be generated that includes both content as well as the output of any embedded R code chunks within the document. You can embed an R code chunk like this (keyboard shortcut Cmd + Option + I on Mac or Ctrl + Alt + I on Windows):

2**+**2

## [1] 4

## **Loading R packages**

You can load R packages like this:

**library**(tidyverse)

#### **Including Plots**

You can also embed plots, for example:

```
ggplot(data = mpg, mapping = aes(x = disp1, y = hwy)) +geom_point() +
labs(x = "Engine displacement (liters)",
    y = "Highway fuel economy (mpg)") +
theme_bw()
```
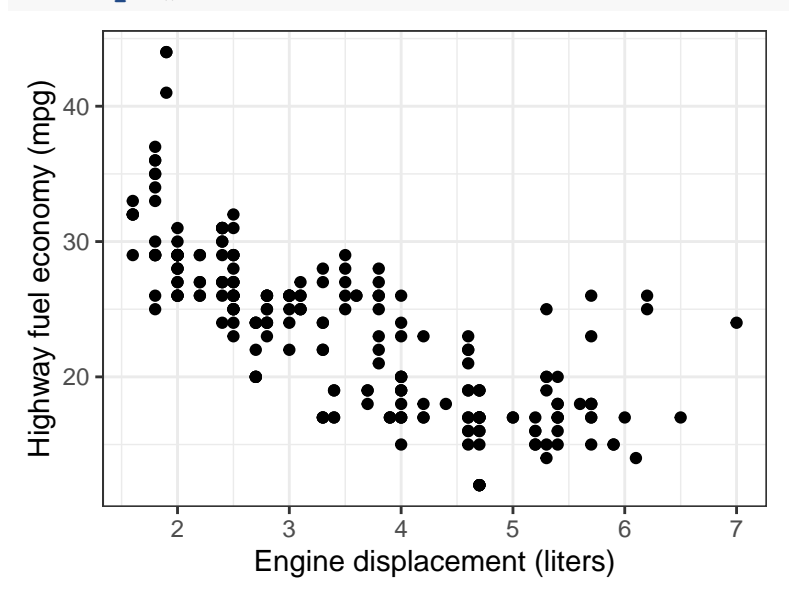

# **Using AI to assist with programming**

You can try using AI tools like ChatGPT to help create code chunks like the one above. You can use [this](https://chat.openai.com/share/ae1e19e9-c773-44a4-9c20-d4ebbdef4b25) [prompt](https://chat.openai.com/share/ae1e19e9-c773-44a4-9c20-d4ebbdef4b25) as a personal R programming tutor.

## **More on creating reports**

Read [preparing-reports.pdf](https://katsevich-teaching.github.io/stat-4710-fall-2023/assets/preparing-reports.pdf) prior to starting Homework 1.